# Breve Introdução ao  $\mathbb{A}$ T<sub>F</sub>X 2<sub>ε</sub>

## Lenimar N. Andrade

13 de novembro de 2007

4 0 8

<span id="page-0-0"></span> $299$ 

# Sumário

[Vantagens e desvantagens do L](#page-3-0)AT<sub>E</sub>X

- **[TexNicCenter](#page-5-0)**
- **[TexMaker](#page-6-0)** 
	- [Estrutura dos arquivos em L](#page-7-0)ATEX
	- Regras básicas de edição
	- Tipos e opções de documentos
	- Subdivisões do texto
- **[Pacotes](#page-11-0)**
- 9 [Tipo de letra](#page-12-0)
- [Tamanho da letra](#page-13-0)
- Fórmulas matemáticas
- **[Tabelas](#page-27-0)**
- Inclusão de imagens
- **[Listas](#page-30-0)**
- Referências cruzadas
- Sumário
- Distribuições, livros, tutoriais

4 D F

 $QQ$ 

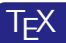

1977 - Donald Knuth

**LAT<sub>E</sub>X2.09** 

1985 - Leslie Lamport

LATEX 2ε

1994 - LaTeX3 Team

イラメ イラメ

**← ロ ▶ → イ 同** 

 $\rightarrow$ 

 $299$ 

造

# Por que usar  $\angle$ FTEX?

- Acabamento gráfico superior
- $\bullet$  Fórmulas matemáticas
- **•** Arquivo texto
- **•** Estabilidade
- Escalabilidade
- Disponibilidade e custo
- $\bullet$  Conteúdo  $\times$  formatação
- **Referências cruzadas**
- Referências bibliográficas
- Portabilidade
- Documentos grandes
- **·** Sumário e índice remissivo

<span id="page-3-0"></span> $\leftarrow$ 

- **•** Aprendizagem lenta
- **•** Fraca legibilidade
- · Personalização exige mais estudo
- · São necessárias várias ferramentas

 $299$ 

## TexNicCenter

<span id="page-5-0"></span>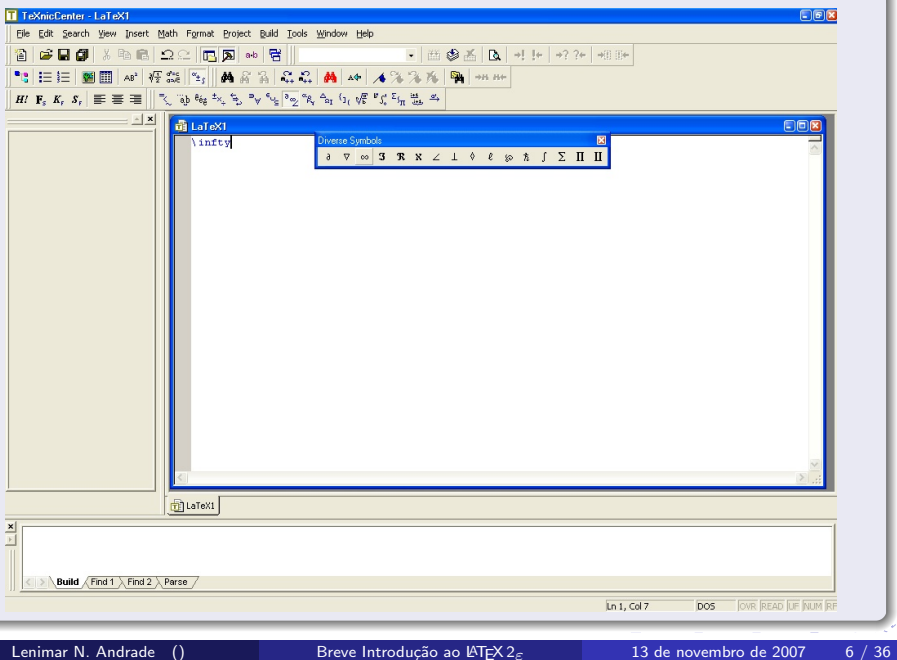

## TexMaker

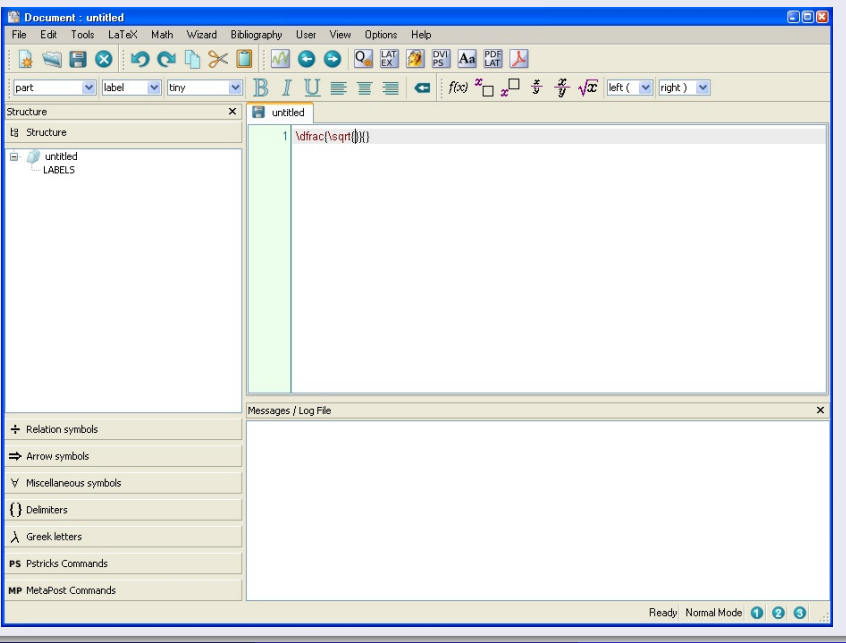

<span id="page-6-0"></span>

## Estrutura dos arquivos em LATEX

Todo texto em  $\langle$ T<sub>F</sub>X inicia com um  $\langle$ documentclass $\{ \ldots \}$ , tem um corpo que inicia com um comando \begin{document} e termina com um \end{document}

#### Exemplo de um texto mínimo

```
\documentclass{article}
\begin{document}
         Ol\'a, pessoal!
\end{document}
```
#### Regras básicas de edição

- o Todo comando inicia com uma barra invertida e pode ter ou não opções \comando, \comando $\{ \ldots \}$ , \comando $[\ldots]$  $\{ \ldots \}$
- Ambientes iniciam com um \begin{ambiente} e encerram com um \end{ambiente}
- o Espaçamento automático
- **•** Parágrafos iniciam com linha em branco
- Delimitadores: { ... }
- Comentários: tudo o que estiver à direita de um %
- Caracteres especiais:  $\frac{1}{2}$  & #  $\frac{1}{2}$  (  $\frac{1}{2}$  \  $\hat{ }$   $\hat{ }$  devem ser precedidos com uma barra invertida

#### Exemplo

\begin{center} % centralizado Com o  $\{\$ it desconto} de 20 $\%$ , o preço ficou por R $\$  50,00. \end{center}

 $\overline{1}$ 

<span id="page-8-0"></span> $419C$ 

#### Tipos e opções de documentos

Todo texto em LAT<sub>E</sub>X inicia com um comando

\documentclass[opções]{tipodocumento}

- Tipo de documento: article, book, report, letter, slides, . . .
- Opções: a4paper, letterpaper, 10pt, 11pt, 12pt, oneside, twoside, twocolumn, . . .

## Exemplo

<span id="page-9-0"></span>\documentclass[12pt, a4paper]{report}

## Subdivisões do texto

Dependendo do tipo de texto, ele pode ser subdividido em seções, subseções, capítulos, apêndices, etc. com os comandos  $\chapter{...}, \text{selection}...}, \text{subsection}...$ 

## Exemplo

```
\documentclass[a4paper]{book}
\begin{document}
\chapter{Definições básica sobre vetores}
\section{Introdução} ...
\section{Adição} ...
\section{Escalares} ...
\chapter{Produtos vetoriais}
\section{Produto interno} ...
\section{Produto vetorial} ...
\chapter{Retas e planos} ...
\end{document}
```
4. 0. 8.

<span id="page-10-0"></span>э

#### Pacotes

Os pacotes são conjuntos de comandos que acrescentam novas funções. Existem centenas de pacotes para LAT<sub>EX</sub> e pode ser encontrado um catálogo completo deles na Internet.

Um pacote é ativado através de um comando \usepackage[..] $\{... \}$ que deve ser colocado depois do \documentclass{...} e antes do \begin{document}.

#### Exemplo

```
\documentclass{article}
\usepackage[brazil]{babel}
\usepackage[latin1]{inputenc}
\usepackage{graphicx}
```

```
\begin{document}
\section{...}
```

```
... ... ...
\end{document}
```
## Tipo de letra

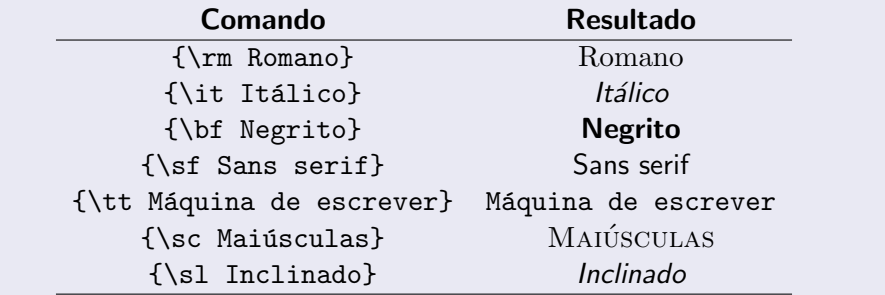

重

<span id="page-12-0"></span> $299$ 

K ロ X K 個 X K 差 X K 差 X

#### Tamanho da letra

{\tiny Minúsculo} Minúsculo} {\scriptsize Subscrito} Subscrito {\footnotesize Rodapé} Rodapé {\small Pequeno} Pequeno {\normalsize Normal} Normal {\large Grande} Grande {\Large Muito grande} Muito grande {\LARGE Muuuuuuito grande} Muuuuuuito grande {\huge Enorme} Enorme {\Huge Gigante} Gigante

#### Comando Resultado

<span id="page-13-0"></span>

#### Modo texto  $\times$  modo matemático

- $\bullet$  O modo matemático para edição de fórmulas é iniciado e encerrado com um cifrão: \$ ... \$
- **Também podem ser usados cifrões duplos: \$\$ ... \$\$ neste caso a** fórmula é colocada centralizada ocupando uma linha inteira. No lugar dos duplos cifrões, podem ser usados  $\setminus$ [ ...  $\setminus$ ]

#### Exemplo:

Obtemos que  $x=a+b+c$  e também que  $x=3a-2b+7c.$ 

após compilado pelo  $\angle A$ T<sub>F</sub>X, produz o seguinte:

Obtemos que  $x = a + b + c$  e também que

$$
y=3a-2b+7c.
$$

<span id="page-14-0"></span>∢ □ ▶ ⊣ fi

## Frações

- Uma fração  $\frac{p}{q}$  pode ser construída com um comando  $$ \$ {frac{p}{q} \
- $\bullet$  A composição de \frac consigo mesmo produz frações de frações.

#### Exemplo:

 $$$  \frac{1 + \frac{3}{7}}{1 - \frac{2}{7}} =  $\frac{\frac{10}{7}}{\frac{5}{7}} = \frac{10}{5} = 2$  \$\$

após compilado pelo  $\angle A$ T<sub>F</sub>X, produz o seguinte:

$$
\frac{1+\frac{3}{7}}{1-\frac{2}{7}}=\frac{\frac{10}{7}}{\frac{5}{7}}=\frac{10}{5}=2
$$

 $200$ 

#### Raízes

- $\overline{\mathsf{U}}$ ma raiz quadrada  $\sqrt{x}$  pode ser construída com um comando  $\sqrt{$} \sqrt{$}$
- $\bullet$  Uma raiz enésima  $\sqrt[n]{x}$  pode ser construída com um comando  $\gamma$  \sqrt[n]{x} \$
- $\bullet$  A composição de \sqrt consigo mesmo produz raízes de raízes.

#### Exemplo:

$$
\$ \ \sqrt{2} - \sqrt{1 + \sqrt{1 + \sqrt{5}}}\ + \sqrt{3} \{11\}
$$

após compilado pelo PTFX, produz o seguinte:

$$
\sqrt{2}-\sqrt{1+\sqrt{1+\sqrt{5}}}+\sqrt[3]{11}
$$

**← ロ ▶ → イ 同** 

#### Expoentes e índices

- A potência  $a^b$  pode ser construída com um \$ <code>a^b \$</code>
- $\bullet$  Índices podem ser construídos com um \_. Por exemplo,  $x_n$  pode ser construído com um comando  $x_n$   $\in$
- Composições do tipo expoentes de expoentes e índices de índices podem ser construídas com  $\hat{ }$ ,  $\hat{ }$  e { } .

## Exemplo:

$$
$4x^111 - x^3 + x^2 + a_1 - b_2^5 - y_4 - 3 + z_4 + 1}
$$

após compilado pelo LAT<sub>EX</sub>, produz o seguinte:

$$
4x^{11} - x^3 + x^2 + a_1 - b_2^5 - y_{a_3} + z_{n+1}
$$

 $200$ 

#### Letras gregas

- No modo matem´atico, basta colocar uma barra invertida antes do nome da letra.
- Letras gregas minúsculas devem ter seu nome todo em minúsculas.
- Letras gregas maiúsculas devem ter somente as iniciais em maiúsculas.

## Exemplo:

$$
\$\$ x = \alpha + \beta + \gamma + \Delta + \Delta + \Delta + \gamma + \gamma
$$

após compilado pelo LAT<sub>EX</sub>, produz o seguinte:

$$
x = \alpha + \beta + \gamma + \Delta + \Psi + \Omega
$$

## Exemplo:

As soluções da equação  $x^2 + bx + c = 0$ \$ são  $x_1 = \frac{-b + \sqrt{\Delta}}{2a}$  e  $x_2 = \frac{-b - \sqrt{\Delta}}{2a}$ , onde  $\theta = b^2 - 4ac.\$ 

após compilado pelo  $\text{ATF}X$ , produz o seguinte:

As soluções da equação 
$$
ax^2 + bx + c = 0
$$
 são  $x_1 = \frac{-b + \sqrt{\Delta}}{2a}$  e  
 $x_2 = \frac{-b - \sqrt{\Delta}}{2a}$ , onde  $\Delta = b^2 - 4ac$ .

#### Parênteses, colchetes e chaves

- Parênteses podem ser construídos com \left( ... \right)
- Colchetes podem ser construídos com \left[ ... \right]
- Chaves podem ser construídas com \left{  $\ldots$  \right}

#### Exemplo:

 $\$  \left[ 4 - \left( \frac{x^2 - 3x + 1}{5x^3 + 4x^2 + 5} \right)^3 + 8\pi^2 \right]^4 \$\$

após compilado pelo PTFX, produz o seguinte:

$$
\left[4 - \left(\frac{x^2 - 3x + 1}{5x^3 + 4x^2 + 5}\right)^3 + 8\pi^2\right]^4
$$

#### Integrais

- $\bullet$  Integrais simples podem ser construídas com \int\_a^b ...
- **·** Integrais múltiplas podem ser construídas com \iint\limits\_R ... ou \iiint\limits\_V ... .

#### Exemplo:

 $\$  \int\_0^2 x^3 dx, \ \ \iint\limits\_D f(x, y) dx dy, \ \ \iiint\limits\_V \sqrt{x^2 + y^2 + z^2} dx dy dz \$\$

após compilado pelo  $\angle A$ T<sub>F</sub>X, produz o seguinte:

$$
\int_0^2 x^3 dx, \quad \iint_D f(x,y) dx dy, \quad \iiint_V \sqrt{x^2 + y^2 + z^2} dx dy dz
$$

#### Somatórios e produtórios

- Somatórios podem ser construídos com \sum\_{i=a}^n ...
- Produtórios podem ser construídos com \prod\_{i=a}^n ...

#### Exemplo:

 $\sum_{n=1}^{\infty} \frac{n}{n^5 + 2} \hspace{2mm}$ \prod\_{k=0}^n e^{k^2-1} \$\$

após compilado pelo PTFX, produz o seguinte:

$$
\sum_{n=1}^{\infty} \frac{n}{n^5 + 2}
$$
 
$$
\prod_{k=0}^{n} e^{k^2 - 1}
$$

## Símbolos diversos

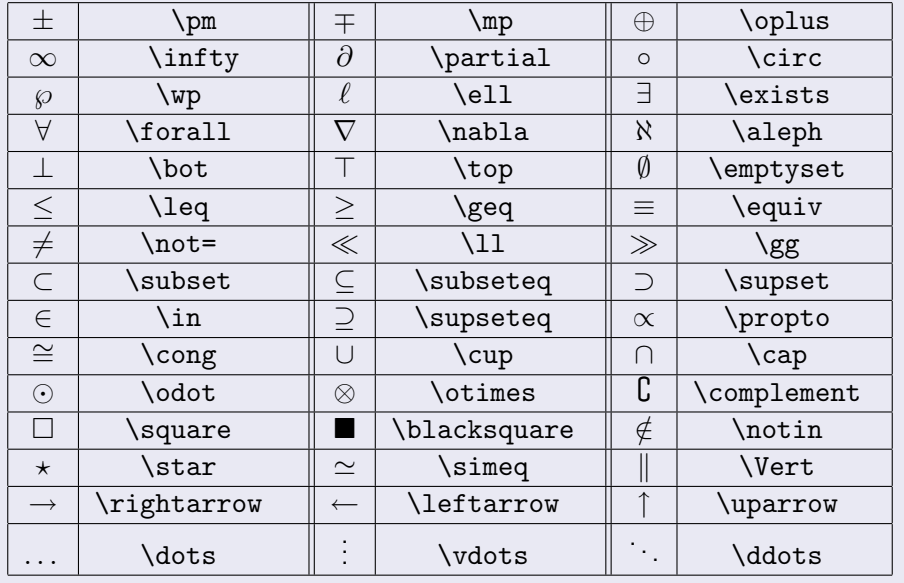

(ロ) (d) →

重

## Limites

Limites podem ser produzidos com comandos do tipo  $\lim_{x \to \infty}$   $\frac{1}{x}$  ...

#### Exemplo:

```
A derivada parcial de f(x, y)$ com relação a $x$
é definida por
\frac{\partial f}{\partial x} = \lim_{h \to 0}\frac{f(x + h, y) - f(x, y)}{h}$$
```
após compilado pelo PTFX, produz o seguinte:

A derivada parcial de  $f(x, y)$  com relação a x é definida por

$$
\frac{\partial f}{\partial x} = \lim_{h \to 0} \frac{f(x+h, y) - f(x, y)}{h}
$$

## **Matrizes**

- Matrizes devem ser usadas no modo matem´atico e iniciam com um \left[ seguido de \begin{array}{ccc ... c} .
- A quantidade de "c" utilizada deve ser a quantidade de colunas da matriz e indica que cada coluna da matriz é centralizada na sua posição. Podem ser usadas as letras "l" e "r" para indicar ajustamento à esquerda ou à direita de determinada coluna.
- Os elementos de cada linha devem ser separados entre si por um  $s$ ímbolo & , com um  $\lambda$  ao final de cada linha;
- Para encerrar, deve-se usar um \end{array} seguido de \right]
- Os colchetes \left[ ... \right] podem ser trocados por parênteses \left( ... \right)

## Exemplo:

```
$ M = \left[
         \begin{array}{cccc}
           3 & -4 & 1 & 2 \\
           a & b & 0 & 0 \\
           7 & -20 & \frac{a^2 + b^2}{4} & 1 \\
         \end{array}
       \right] $$
```
após compilado pelo  $\angle A$ T<sub>F</sub>X, produz o seguinte:

$$
M = \left[ \begin{array}{rrr} 3 & -4 & 1 & 2 \\ a & b & 0 & 0 \\ 7 & -20 & \frac{a^2 + b^2}{4} & 1 \end{array} \right]
$$

4 D F

#### Tabelas

- Tabelas podem ser construídas com o ambiente tabular
- $\bullet$  lniciam com um \begin{tabular}{ccc ... c}.
- A quantidade de "c" utilizada deve ser a quantidade de colunas da tabela e indica que cada coluna da tabela é centralizada na sua posição. Cada uma das letras pode ser separada ou não por barras verticais, indicando se deve ser criada ou n˜ao barras verticais na tabela.
- · Podem ser usadas as letras "l" e "r" para indicar ajustamento à esquerda ou à direita de determinada coluna.
- Os elementos de cada linha devem ser separados entre si por um símbolo  $\&$ , com um  $\setminus \setminus$  ao final de cada linha;
- Barras horizontais podem ser criadas com comandos \hline
- <span id="page-27-0"></span>• Para encerrar, deve-se usar um \end{tabular}

#### Exemplo:

```
\begin{tabular}{|c|c||ccc|} \hline
\{\hbox{ from } 8 \hbox{ Matricula } \hbox{ Notation } 1 \hbox{ Notation } 2 \hbox{ Notation } 3 \hbox{ Aut.}\hline \hline
Olezinho & 10511100 & 7,00 & 8,00 & F \\ \hline
Guizinha & 10612101 & 6,50 & 9,00 & 5,50 \\ \hline
Marina & 10721321 & 8,00 & F & 7,50 \\ \hline
Esquilinha & 10010011 & 9,50 & 8,00 & 7,00 \\ \hline
\end{tabular}
```
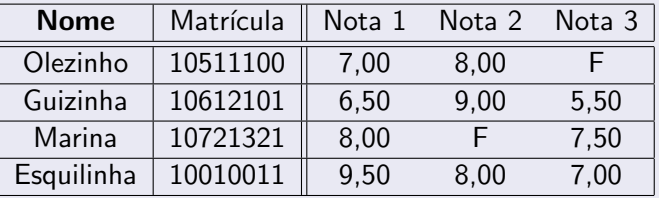

## Inclusão de imagens

Basta usar um comando do tipo

\includegraphics[width=LARGURA,angle= $\hat{A}$ NGULO]{IMAGEM}

## Exemplo

\includegraphics[width=3.0cm,angle=15]{ident.jpg}

<span id="page-29-0"></span>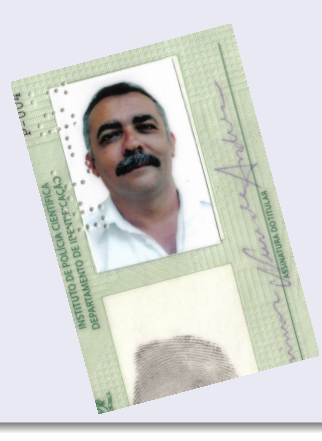

#### Lista de itens

Uma lista de itens pode ser criada com o ambiente itemize. Para isso, deve-se inserir no texto:

- Um comando \begin{itemize} para iniciar a lista;
- Cada item deve ser precedido por um comando \item;
- Um comando \end{itemize} para encerrar.

## Exemplo

```
S\ao tr\es as
 cores b\'asicas:
\begin{itemize}
\item Vermelho
\item Verde
\item Azul
\end{itemize}
```
São três as cores básicas:

- Vermelho
- Verde
- <span id="page-30-0"></span>Azul

#### Lista numeradas

Uma lista de itens numerada pode ser criada com o ambiente enumerate. Para isso, deve-se inserir no texto:

- Um comando \begin{enumerate} para iniciar a lista;
- Cada item deve ser precedido por um comando \item;
- Um comando \end{enumerate} para encerrar.

#### Exemplo  $S\$ ao tr $\$ es as cores b\'asicas: \begin{enumerate} \item Vermelho \item Verde \item Azul \end{enumerate} São três as cores básicas: **1** Vermelho <sup>2</sup> Verde **3** Azul

### Referências cruzadas

Podem ser feitas com um comando \label{...} para marcar o local e \ref{...} ou \pageref{...} para se referir a ele.

## Exemplo

```
\begin{equation} % semelhante ao $$ ... $$
f(x) = \frac{\sqrt{x^1 + 1}}{2} \ \label{equation:1}\end{equation}
                    \label{formulas}
\begin{equation}
g(x) = \cos(\frac{1}{1 + x^4}) \label{funcaog}
\end{equation}
... ... ... ...
De acordo com as fórmulas \ref{funcaof} e \ref{funcaog},
situadas na página \pageref{formulas}, temos: ...
```
∢ □ ▶ ≺ n □

<span id="page-32-0"></span> $QQ$ 

#### Sumário

Um sumário pode ser feito com o comando \tableofcontents. O título apresentado depende da opção feita com o pacote babel.

## Exemplo

\documentclass[a4paper]{report} \usepackage[brazil]{babel} % Sumário  $%$  \usepackage[portuguese]{babel}  $%$  Conteudo

```
\begin{document}
```
\tableofcontents

```
\chapter{Introdução} % Capítulo 1
... ... ...
```

```
\end{document}
```
#### **Windows**

MiKTeX - http://www.miktex.de

## Unix/Linux

teTeX - http://www.tug.org/teTeX

#### Diversos sistemas

CTAN - http://www.ctan.org

**∢ ロ ▶ ィ 何** 

活

<span id="page-34-0"></span> $QQ$ 

#### Livros

- The LaTeX Companion M. Goossens, F. Mittelback, A. Samarin
- A Guide To LaTeX: Document Preparation for Beginners and Advanced Users – H. Kopka, P. Daly

## Tutoriais

- **LATEX Tutorials A Primer Indian TEXUsers Group**
- <span id="page-35-0"></span>**•** The Not So Short Introduction to  $\angle A = T$ . Oetiker, H. partl, I. Hyna, E. Schlegl